マウスのホイール機能を割り当てた際のスクロールスピードを設定する ことができます。数値が大きいほどスクロール量が大きくなります。

## **⑦.LEDステータス**

使用チャンネルを示すLEDの点灯状態を変更します。

### **⑧.キー設定消去**

現在のチャンネルのキー設定をすべて消去します。

**⑨.プリセット**

現在の設定をPCに保存します。[Save]で上書き、[Save as]で新規保存 します。プリセットをダブルクリックすると本機に設定が反映されます。

**⑩.ファームウェアアップデート** 本機の内部ソフトを更新します。 バージョンが一番新しいファイルを 選択し、[Update]ボタンをクリック します。アップデート中に黒画面が 出ますが、閉じないようにして下さい。 アップデート完了後、自動で閉じます。

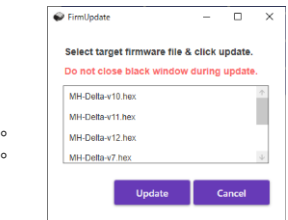

#### **⑪.マクロの編集**

複数のキーを順番に押したり、時間差でキーを入力する操作を自動化できる 機能を編集できます。本機には最大12個までマクロを登録できます。一度に 実行できるマクロは1つで、新しいマクロが実行されると実行中のマクロは 解除されます。

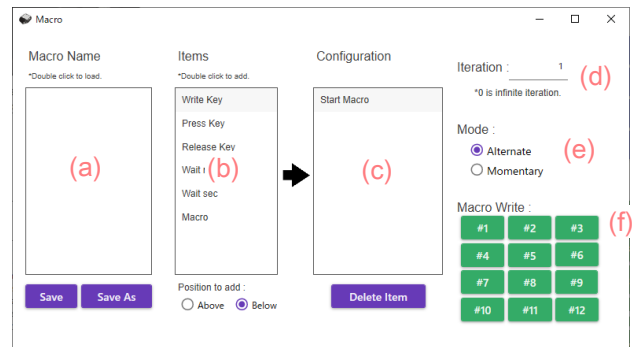

- (a).PCに保存されているマクロファイルです。マクロをダブルクリック すると設定ツールに読み込まれます。現在の設定(c)を[Save]で上書き、 [Save as]で新規保存することができます。
- (b).マクロに割り当てる命令を(c)に追加します。ダブルクリックで 選択します。
- ・Write Key : 選択したキーを押した後、離します。
- ・Press Key : 選択したキーを押します。
- ・Release Key : 選択したキーを離します。
- ・Wait msec : ミリ秒待ちます。
- ・Wait sec : 秒待ちます。
- ・Macro : マクロを実行します。繰り返し回数およびモードは呼び出し元の マクロに依存します。設定したマクロ以降の命令は実行され ませんので注意してください。

[Position to add]で[Above]を選択していると、マクロ命令が(c)で選択 した項目の上に、[Below]を選択していると下に追加されます。

(c).現在のマクロ命令リストです。[Delete Item]で項目削除可能です。

- (d).繰り返し回数を設定します。0を指定すると無限ループします。
- (e).マクロの動作モードを設定します。[Alternate]はマクロ設定キーを 押すと開始し、もう一度押すと終了するモードです。[Momentary]は マクロ設定キーを押している間だけマクロが動作するモードです。
- (f).本機のマクロデータ領域に現在のマクロ設定を書き込みます。 書き込みを実施するとPCにも自動で内容が保存されます。

## **安 全 上 の 注 意**

### **警 告**

- ・本製品を使用する場合、ご使用PCメーカーが指示する警告・注意表示を遵守 ください。
- ・機器の分解および改造は絶対にしないでください。火災、感電および機器 故障の原因となります。
- ・異音、異臭や煙が発生しましたら速やかに接続コードを抜いてください。
- ・機器に過度の加重を加えたり、折り曲げ、押し付け、加工等は火災、感電 および機器故障の原因となりますので、行わないでください。
- ・機器を濡らしたり、水気のある場所で使用しないでください。火災、感電 および機器故障の原因となります。
- ・機器の内部に異物が混入した場合は直ちに使用を中止し、販売店に調査を 依頼ください。
- ・機器を45℃以上の環境で使用しないでください。機器変形等、故障の原因 となります。

## **注 意**

- ・本機器の分解、改造、加工、塗装はしないでください。
- ・本製品を濡れた手で触らないで下さい。
- ・お手入れの際はベンジンやシンナーなどの有機溶剤や薬品は使用しないで ください。
- ・乳幼児の口に入る小さな部品がありますので、乳幼児の手の届かない場所 で使用、保管をお願いいたします。
- ・本機器を直射日光のあたる場所、高温、多湿となる場所、埃の多い場所、 強い磁場、電波、静電気の発生する場所での使用、保管はしないでください。
- ・本機器は体の静電気を取り除いてから使用してください。
- ・機器に強い衝撃や振動、無理な力を加えたり、異物を差し込んだりしないで ください。
- ・本製品を不安定な場所に設置しないでください。
- ・本製品の故障またはその使用によって生じた直接、間接の被害について、 販売元は一切の責任を負わないものとします。
- ・本書の内容および本機器は改良その他により予告なく変更することがござい ますので、予めご了承ください。

### **その他**

- ・故障に関しては該当箇所実費で修理いたします。(送料ご負担ください。)
- ・初期不良以外の返品はできかねますので、ご了承ください。
- ・お問い合わせは下記メールアドレス宛にお願い致します。

MH-Deviceお問い合わせ : mh.device.info@gmail.com

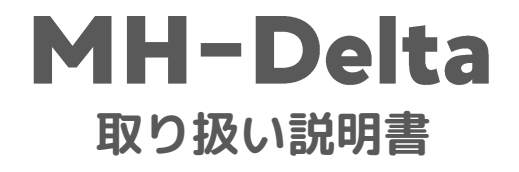

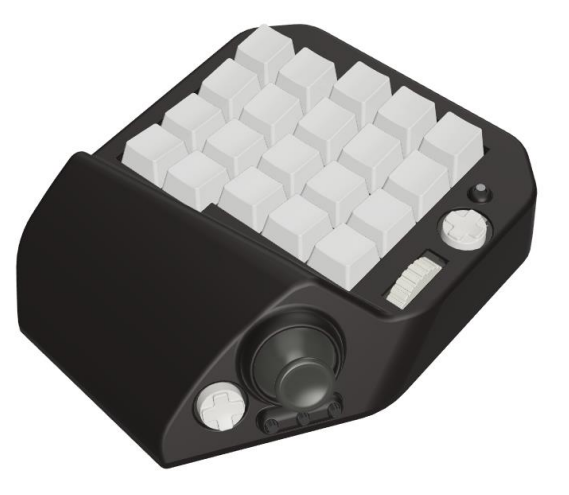

# MH-Device

**https://mh-device.com/ https://device.base.shop/**

## **は じ め に**

MH-Deltaのご購入ありがとうございます。ご使用にあたり、裏面の「安全上の 注意」を遵守いただけますよう宜しくお願いいたします。お客様自身や他者へ の危害および財産の損害を防止するために、本機器の安全使用に関する内容を 含んでいます。必ずご理解の上、遵守いただけますよう宜しくお願いします。

## **製 品 概 要**

本製品はPCキーボードで操作するFPS・TPSや3Dオープンワールドゲーム等の キャラクター操作に適したUSB接続デバイスです。

本製品はパソコンのUSBポートに接続して使用します。専用ソフトウェアを インストールするとキーボードのキー、マウスのボタン・ホイール、ゲーム パッドのボタンを下記41か所のファンクションに割り当てることが可能です。

#### **[機能]**

- ・4方向アナログスティック +押し込みスイッチ
- ・20x メカニカルキースイッチ
- ・2x 4方向スイッチ
- +押し込みスイッチ
- ・4x オプションスイッチ
- ・ホイール

#### 付属のUSBケーブルで接続 **[付属品]** ・USB Type-Cケーブル ・本マニュアル

**[PC接続]**

**[本体サイズ・重量]**

130mm×160mm×50mm 約250g

# 3x オプション スイッチ アナログ スティック (押込ボタン付) 4方向スイッチ (押込ボタン付) 4方向スイッチ (押込ボタン付) USB Type-C ポート ホイール 20x メカニカル キースイッチ **各 部 の 名 称** オプション スイッチ

## **キ ー 設 定 ツ ー ル**

#### **[動作環境]**

キー設定ツールの動作環境は以下です。キー設定ツールはWindows専用ですが、 キー設定後はMacやスマートフォンなどでも本機を使用することが可能です。

- OS : Windows10 64bit以上<br>HDD : 100MB以上
- : 100MB以上 RAM : 2GB以上
- 

**[設定ツールのダウンロード]**

MH-Deviceオフィシャルサイトから最新版の設定ツールがダウンロード可能です。

https://mh-device.com/download/

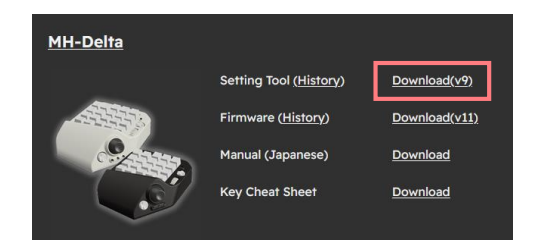

#### **[使用方法]**

MH-Deltaを接続した状態でMH-Delta.exeを実行すると、現在のキー設定が 読み込まれます。各項目の機能については以降の説明をご参照ください

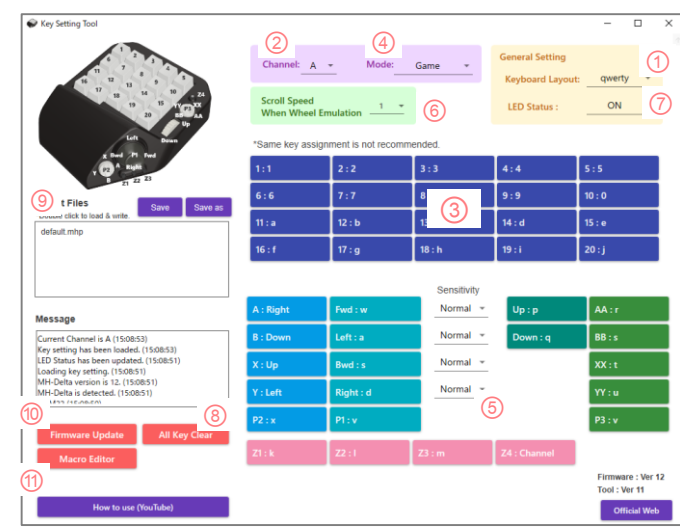

#### **①.キーボードレイアウトの設定**

お使いのキーボードに合ったキーボードレイアウトを右上[Keyboard Layout] から選択してください。日本は[qwerty-jis]、USは[qwerty]。フランスは [azerty],ドイツは[qwertz]キーボードが一般的に使用されます。

#### **②.チャンネル**

キー設定するチャンネルを選択します。本機はA・Bの2チャンネルのキー記憶領域 があり、切り替えが可能です。まずはAチャンネルの設定をしてみましょう。

#### **③.キー設定**

各キーに対応するキー設定ボタンをクリックするとキーボード画面が表示 されます。割り当てるキーを選択してください。

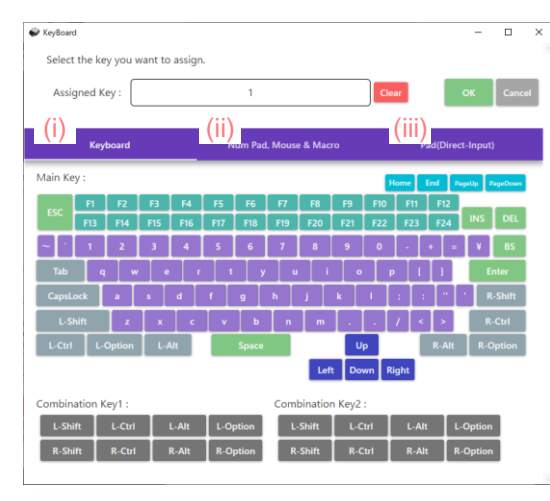

最初に3つのタブ(i)~(iii)から割り当てるキーのカテゴリを選択します。

(i).キーボード

キーボードのキーを割り当て可能です。キーを選択した後、画面下部の [Combination Key]を選択すると修飾キーとの複数押しに対応可能です。

#### (ii).テンキー,マウス,マクロ

テンキー、マウス動作、本体制御およびマクロ機能の割り当てが可能です。 マクロ設定については、後述「⑪.マクロの編集」をご参照ください。

#### (iii).ゲームパッド (Direct-Input)

本機はDirect-Input方式のゲームパッドをエミュレート可能です。 ゲームパッドの各ボタンをキーに割り当てることが可能です。

割り当てるボタンが決定したら[OK]ボタンを押して確定します。

#### (ii)の本体制御の割り当てについて解説します。

[Sleep]

LEDが消灯し、キー入力を受け付けなくなります。もう一度押すと復帰します。 [Channel]

チャンネルが切り替わります。A・B両チャンネルに本機能を設定して下さい。

#### [Channel-Alt]

押している間だけチャンネルが切り替わります。

A・B両チャンネルの同じボタンにChannel-Altを設定して下さい。

**④.モード選択**

本機は用途に合わせて4つの操作モードを準備しています。 各モードでアナログスティックの挙動が異なります。

#### [Game]

一般的なモード。アナログスティック4方向にキーを割り当てて使用します。

#### [Work]

アナログスティック4方向の斜め誤入力を軽減します。事務作業やイラスト 制作に適しています。

#### [Mouse]

アナログスティックでマウスカーソルが動かせます。

#### [Pad]

Direct-Inputのスティックをエミュレートします。スティックモードは 左スティックをエミュレートする[Left]、右スティックをエミュレート する[Right]、右・左同時にエミュレートする[Left & View]があります。

#### **⑤.スティック感度**

各モードでスティックの感度を調整可能です。